# **CA Product Vision**

## **Versionshinweise Winter 2012, V3.00**

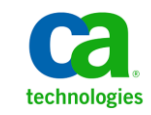

Zweite Auflage

Diese Dokumentation, die eingebettete Hilfesysteme und elektronisch verteilte Materialien beinhaltet (im Folgenden als "Dokumentation" bezeichnet), dient ausschließlich zu Informationszwecken des Nutzers und kann von CA jederzeit geändert oder zurückgenommen werden.

Diese Dokumentation darf ohne vorherige schriftliche Genehmigung von CA weder vollständig noch auszugsweise kopiert, übertragen, vervielfältigt, veröffentlicht, geändert oder dupliziert werden. Diese Dokumentation enthält vertrauliche und firmeneigene Informationen von CA und darf vom Nutzer nicht weitergegeben oder zu anderen Zwecken verwendet werden als zu denen, die (i) in einer separaten Vereinbarung zwischen dem Nutzer und CA über die Verwendung der CA-Software, auf die sich die Dokumentation bezieht, zugelassen sind, oder die (ii) in einer separaten Vertraulichkeitsvereinbarung zwischen dem Nutzer und CA festgehalten wurden.

Ungeachtet der oben genannten Bestimmungen ist der Benutzer, der über eine Lizenz für das bzw. die in dieser Dokumentation berücksichtigten Software-Produkt(e) verfügt, berechtigt, eine angemessene Anzahl an Kopien dieser Dokumentation zum eigenen innerbetrieblichen Gebrauch im Zusammenhang mit der betreffenden Software auszudrucken, vorausgesetzt, dass jedes Exemplar diesen Urheberrechtsvermerk und sonstige Hinweise von CA enthält.

Dieses Recht zum Drucken oder anderweitigen Anfertigen einer Kopie der Dokumentation beschränkt sich auf den Zeitraum der vollen Wirksamkeit der Produktlizenz. Sollte die Lizenz aus irgendeinem Grund enden, bestätigt der Lizenznehmer gegenüber CA schriftlich, dass alle Kopien oder Teilkopien der Dokumentation an CA zurückgegeben oder vernichtet worden sind.

SOWEIT NACH ANWENDBAREM RECHT ERLAUBT, STELLT CA DIESE DOKUMENTATION IM VORLIEGENDEN ZUSTAND OHNE JEGLICHE GEWÄHRLEISTUNG ZUR VERFÜGUNG; DAZU GEHÖREN INSBESONDERE STILLSCHWEIGENDE GEWÄHRLEISTUNGEN DER MARKTTAUGLICHKEIT, DER EIGNUNG FÜR EINEN BESTIMMTEN ZWECK UND DER NICHTVERLETZUNG VON RECHTEN. IN KEINEM FALL HAFTET CA GEGENÜBER IHNEN ODER DRITTEN GEGENÜBER FÜR VERLUSTE ODER UNMITTELBARE ODER MITTELBARE SCHÄDEN, DIE AUS DER NUTZUNG DIESER DOKUMENTATION ENTSTEHEN; DAZU GEHÖREN INSBESONDERE ENTGANGENE GEWINNE, VERLORENGEGANGENE INVESTITIONEN, BETRIEBSUNTERBRECHUNG, VERLUST VON GOODWILL ODER DATENVERLUST, SELBST WENN CA ÜBER DIE MÖGLICHKEIT DIESES VERLUSTES ODER SCHADENS INFORMIERT WURDE.

Die Verwendung aller in der Dokumentation aufgeführten Software-Produkte unterliegt den entsprechenden Lizenzvereinbarungen, und diese werden durch die Bedingungen dieser rechtlichen Hinweise in keiner Weise verändert.

Diese Dokumentation wurde von CA hergestellt.

Zur Verfügung gestellt mit "Restricted Rights" (eingeschränkten Rechten) geliefert. Die Verwendung, Duplizierung oder Veröffentlichung durch die US-Regierung unterliegt den in FAR, Absätze 12.212, 52.227-14 und 52.227-19(c)(1) bis (2) und DFARS, Absatz 252.227-7014(b)(3) festgelegten Einschränkungen, soweit anwendbar, oder deren Nachfolgebestimmungen.

Copyright © 2011 CA. Alle Rechte vorbehalten. Alle Marken, Produktnamen, Dienstleistungsmarken oder Logos, auf die hier verwiesen wird, sind Eigentum der entsprechenden Rechtsinhaber.

### **Technischer Support – Kontaktinformationen**

Wenn Sie technische Unterstützung für dieses Produkt benötigen, wenden Sie sich an den Technischen Support unter [http://www.ca.com/worldwide.](http://www.ca.com/worldwide/) Dort finden Sie eine Liste mit Standorten und Telefonnummern sowie Informationen zu den Bürozeiten.

## **Inhalt**

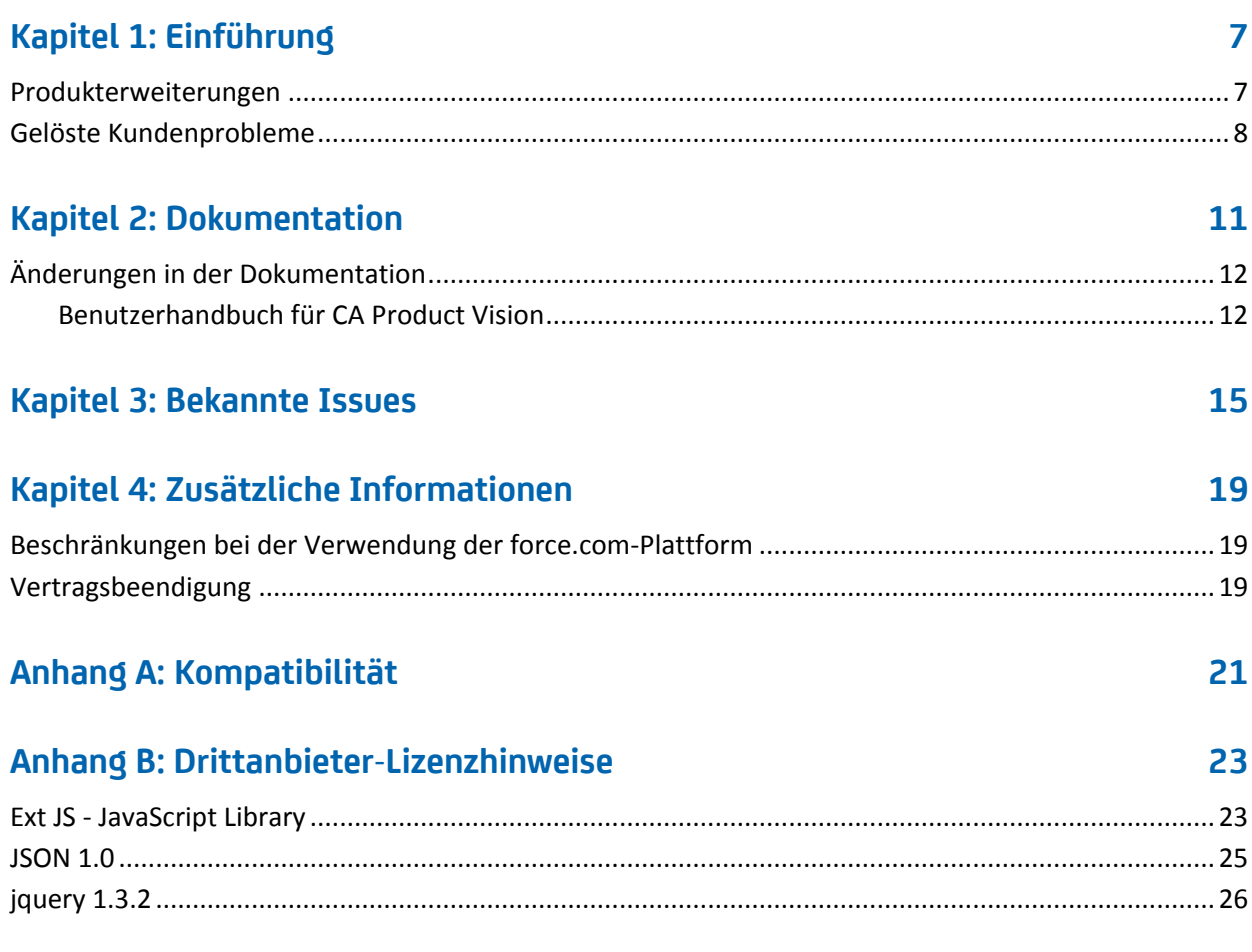

## <span id="page-6-0"></span>**Kapitel 1: Einführung**

Willkommen bei CA Product Vision. Die Informationen, die dieses Dokument zur Verfügung stellt, hilft Ihnen dabei, einen ersten Einblick in die Verwendung dieses neuen Releases zu erhalten.

### <span id="page-6-1"></span>**Produkterweiterungen**

#### **Benutzerdefinierbare Diagramme für Anforderungen**

- Neue Diagramme und Berichte, die anzeigen, wie Anforderungen auf Releases, Produkte und Quellen verteilt werden
- Neues Diagramm für das Alter der Anforderungen, das anzeigt, wie schnell Anforderungen abgeschlossen werden
- Neues Diagramm für Anforderungstrends, das anzeigt, wie viele Anforderungen erstellt werden und wie viele Anforderungen für bestimmte Produkte implementiert wurden

#### **Benutzerfreundlichkeit**

- Ein neues Aussehen und eine neue Handhabung im Einklang mit CA Clarity PPM V13. Der Hauptmenü-Header enthält neue Optionen, wie die Produkt-Roadmap im Menü "Geschäftsplanung", sowie Verwaltungsoptionen für das Veröffentlichen von Änderungen an Listenansichten und Zuordnungsstatuswerten für Anforderungen und User Storys
- Konfigurierbare Startseite
- Das Verhalten der Produktseiten ist konsistenter innerhalb von CA Product Vision und mit CA Agile Vision

#### **Produkt-Roadmap**

Grafische Darstellung von Master-Releases und Releases mit Drilldown zu Funktionen und Anforderungen. Sie können Informationen auf hoher Ebene anzeigen, indem Sie den Mauszeiger über ein Objekt bewegen; klicken Sie darauf und gehen Sie zur Seite der Details. Gehen Sie zum Beispiel mit dem Mauszeiger über ein Release und zeigen Sie das zugehörige Master-Release an. Klicken Sie auf das Release-Objekt und gehen Sie zur Seite der Details. Sie können die Farben für Roadmap-Objekte konfigurieren, damit die Handhabung einfacher ist.

#### **Integration mit anderen CA Technologies-Produkten**

- Beim Arbeiten mit CA Agile Vision können Sie Epics erstellen und sie mit Anforderungen verbinden.
- Beim Arbeiten mit CA Idea Vision-Version 5 können Sie Ideen von mehreren Ideen-Communitys im Posteingang erhalten.

#### **Leistung**

Seiten wurden neu entworfen, um Volumen des Datentransfers zum Server zu reduzieren, wodurch CA Product Vision besser skalierbar wird und sich besser dafür eignet, größere Datensatzmengen abzurufen. Die Leistung für das Abrufen von Daten hat sich für die Listenseiten, für das Öffnen von Popup-Fenstern, das Filtern, die Seitenkonfiguration, für mehrwertige Listen und für Felder mit automatischen Vorschlägen verbessert.

### <span id="page-7-0"></span>**Gelöste Kundenprobleme**

Die folgenden Probleme sind behoben worden.

**In diesem Release behoben:**

#### **Das Filterergebnis ist falsch, wenn Objekte gefiltert werden, die über verschiedene Seitengrößen verfügen.**

Wenn Sie Objekte filtern (zum Beispiel, Produkte oder Quelle), werden einige der erwarteten Ergebnisse möglicherweise nicht in Ihrer Ergebnisliste angezeigt, wenn die Objekte, nach denen Sie suchen, über unterschiedlich definierte Seitengrößen verfügen.

#### **Der Kalender in japanischer Sprache hat die falsche Jahres- und Monatsreihenfolge.**

Statt Jahr/Monat wird die Reihenfolge in Monat/Jahr angezeigt.

#### **Im Fenster "Wird gefiltert" wird die Uhrzeit nicht in AM oder PM angezeigt.**

Im Fenster "Wird gefiltert" wird kein AM- oder PM-Indikator angezeigt. Verwenden Sie 24-Stunden-Format, um Uhrzeiten für das Filtern einzugeben.

#### **Die Ansicht "Requirements Traceability" (Rückverfolgbarkeit der Anforderungen) hat inkonsistente Seiten- und Elementnummerierung.**

Die Seiten- und Elementnummern können in der Ansicht "Requirements Traceability" inkonsistent sein und spiegeln möglicherweise nicht die von Ihnen festgelegte Seitengröße wider.

#### **Die Werte "Status" oder "Kategorie", die mehrere Leerzeichen enthalten, werden auf den Listenseiten nicht richtig angezeigt.**

Die Werte "Anforderungsstatus", "Produktstatus" und "Kategorie", die mehrere Leerzeichen enthalten, werden auf den Listenseiten nicht richtig angezeigt. Der Wert wird auf einer Listenseite mit den Wörtern *(Nicht verfügbar)* angezeigt, die dem Wert angefügt sind.

#### **Zeitüberschreitung wenn ein Produktabschnitt auf lokalisierten Produkten erstellt wird**

Wenn ein Nicht-Administrator vorhandene Abschnitte aktualisiert, einen neuen Abschnitt erstellt, oder die Eigenschaftsansicht ändert, dauert die Aktualisierung möglicherweise mehr als zwei Minuten, hauptsächlich in den Nicht-US-Sprachen. Melden Sie sich als Systemadministrator an, um den Abschnitt in allen Sprachen zu aktualisieren.

Problemumgehung: Melden Sie sich als Systemadministrator an, um den Abschnitt in allen Sprachen zu aktualisieren.

#### **Behoben in Spring 2011, (Version 2.10)**

**Auf der Seite "Anforderungsdetails" kann die Anforderungsliste im Abschnitt "Anforderungen" nicht angezeigt werden, wenn beim Laden der Seite der Abschnitt "Anforderungen" ausgeblendet ist und Sie auf das Symbol "Erweitern" klicken.**

Problemumgehung: Aktualisieren Sie die Seite "Anforderungsdetails". Die Anforderungsliste wird angezeigt.

## <span id="page-10-0"></span>**Kapitel 2: Dokumentation**

Die folgende Dokumentation ist verfügbar für dieses Release von CA Product Vision:

■ *CA Product Vision - Handbuch "Erste Schritte"*

Dieses Handbuch verschafft neuen Benutzern einen ersten Einblick in CA Product Vision. Das Handbuch führt Sie durch die Einrichtung und Verwaltung Ihrer Projekte in CA Product Vision. CA Product Vision verfügt über zwei Verknüpfungen zum Handbuch, damit es für Sie immer einfach verfügbar ist:

– Auf der Seite "Anforderungslisten".

Diese Seite öffnet sich, wenn Sie im Menü von "Product Vision" "Anforderungen" auswählen. Sobald Sie die erste Anforderung in CA Product Vision erstellen, wird die Verknüpfung durch die Liste von Anforderungen ersetzt.

- Auf der Info-Seite für CA Product Vision.
- Kontextbezogene Online-Hilfe

Für dieses Release kommt die kontextbezogene Online-Hilfe für Seiten, die sowohl zu CA Agile Vision als auch zu CA Product Vision gehören, aus der CA Agile Vision-Hilfe. Die Informationen, die in den gemeinsamen Themen enthalten sind, eignen sich für beide Produkte, allerdings gehört die in den Vorgängen beschriebene Navigation nur zu CA Agile Vision.

CA Product Vision umfasst eine kontextbezogene Online-Hilfe. Lokalisierte Versionen der Online-Hilfe und der Handbücher von CA Product Vision sind innerhalb von 90 Tagen nach der allgemeinen Verfügbarkeit des Produkts verfügbar.

Das ganze Set von CA Product Vision-Handbüchern ist unter [CA Support](http://www.ca.com/worldwide/) verfügbar und es kann über das CA Agile Vision- und das CA Product Vision-Bookshelf darauf zugegriffen werden. Mit dem Bookshelf können Sie ein bestimmtes Handbuch anzeigen oder das gesamte Bookshelf nach zugehörigen Informationen durchsuchen. Sie können eine HTML-Version dieser Handbücher anzeigen, ein PDF herunterladen oder eine Zip-Datei des gesamten Bookshelf.

Sie können von der Support-Seite des Produkts oder von der Dokumentationsseite aus auf das Bookshelf zugreifen. Die neuesten CA Product Vision-Handbücher finden Sie unter [CA Support.](http://www.ca.com/worldwide/)

## <span id="page-11-0"></span>**Änderungen in der Dokumentation**

Dieser Abschnitt listet die seit dem letzten Release an der CA Product Vision-Dokumentation vorgenommenen Änderungen auf. Die Liste ist nach Veröffentlichung angeordnet und jedes Thema ist entweder als "Neu" oder als Geändert gekennzeichnet.

#### <span id="page-11-1"></span>**Benutzerhandbuch für CA Product Vision**

Folgende Themen wurden entweder zu diesem Dokument hinzugefügt oder sie wurden aktualisiert.

[Diagramme und Berichte auf dem öffentlichen Vision](#page-11-2)-Dashboard [benutzerdefinieren](#page-11-2) (siehe Seite 12)

#### <span id="page-11-2"></span>**Diagramme und Berichte auf dem öffentlichen Vision-Dashboard benutzerdefinieren**

#### **New**

Wichtig! Wenn Sie die Diagramme und Berichte auf dem öffentlichen Vision-Dashboard anzeigen, gelten für die Berichte die Standardeinstellungen. Das Ändern einer dieser Einstellungen wirkt sich auf alle anderen Benutzer aus, die die Diagramme oder Berichte anzeigen können.

Um zu vermeiden, dass andere Benutzer von den Änderungen betroffen werden, erstellen Sie ein benutzerdefiniertes Dashboard mithilfe der Funktion "Klonen".

#### **Gehen Sie wie folgt vor:**

- 1. Melden Sie sich bei Salesforce.com an.
- 2. Klicken Sie auf "Setup" und wählen Sie die Registerkarte "Dashboard" aus.
- 3. Eine Dashboard-Seite wird angezeigt.
- 4. Wählen Sie aus der Drop-down-Liste "Dashboard anzeigen", das Dashboard aus, das Sie klonen wollen.
- 5. Klicken Sie auf "Klonen", um das vorhandene Dashboard zu kopieren.
- 6. Klicken Sie auf "Dashboard Properties" (Dashboard-Eigenschaften), um einen Titel für das Dashboard einzugeben.
- 7. Klicken Sie auf "OK", um das Dashboard in Ihrem persönlichen Ordner zu speichern.
- 8. Sie können jetzt Aktualisierungen an Diagrammen und Berichten vornehmen, ohne dass sich die Änderungen auf andere Benutzer auswirken.

## <span id="page-14-0"></span>**Kapitel 3: Bekannte Issues**

Folgende sind bekannte Issues in CA Product Vision:

#### **Das Trunk-verwaltete Paket von Spring 2011 kann nur in einer Organisation mit aktiviertem Chatter installiert werden.**

Bevor das Spring 2011-Release installiert wird, muss Chatter in der Organisation aktiviert werden.

#### **Die erste Anforderung in der Anforderungsliste zeigt beschränkt zugeordnete Produkte.**

In einigen Instanzen wird die erste Anforderung in einer Liste nur die ersten sechs Produkte anzeigen, die der Anforderung zugeordnet sind.

#### **Inline-Bearbeitungen für die benutzerdefinierte Attributtypen "Phone" (Telefon), "Multi-Select Picklist" (Multiselect-Auswahlliste) und "Date Time" (Datum und Uhrzeit) sind in einer Listenansicht nicht verfügbar.**

Diese benutzerdefinierten Attributtypen werden an eine Listenseite übertragen. Sie können jedoch nicht direkt bearbeitet werden.

#### **Ein inaktiver Benutzer kann als Product Owner zugewiesen werden.**

Wenn Sie ein Produkt bearbeiten, um einen Product Owner hinzuzufügen, können inaktive Benutzer ausgewählt werden, um als Product Owner hinzugefügt zu werden.

#### **Sonderzeichen werden in den Feldern mit den automatischen Vorschlägen nicht richtig angezeigt.**

Einige Sonderzeichen [zum Beispiel, Und-Zeichen (&)] werden in Feldern mit automatischen Vorschlägen nicht richtig angezeigt.

#### **Das Paging des Popupfensters "Select Releases" (Releases auswählen) wird nicht richtig durchgeführt.**

Dieses Popupfenster verwendet lokales Paging falsch, und der obere Paging-Balken wird nicht richtig angezeigt.

#### **Die Verknüpfung "Unfollow" (Nicht mehr folgen) kann alle Chatter-Feeds löschen, nicht nur den Chatter-Feed, der für das bestimmte Objekt ausgewählt wurde.**

Wenn Sie auf der Seite "Chatter-Feeds" für ein Objekt auf die Verknüpfung "Unfollow" klicken, werden auf dieser Seite keine Feeds mehr angezeigt. Wenn Sie die Seite "Chatter-Feeds" verlassen und wieder zurückkehren, sind die Feeds wiederhergestellt.

#### **In Safari 5 wird im Kontextmenü die Seite der Anforderungshierarchie nicht angezeigt.**

Wenn Sie Safari 5 unter Windows verwenden, wird im Kontextmenü die Seite der Anforderungshierarchie nicht angezeigt.

#### **Suchfilter findet keine einzelnen Sonderzeichen, die als Kriterien eingegeben wurden.**

Wenn Sonderzeichen (zum Beispiel, @#\$%\*()\_"<>?/.,';\') individuell als Suchkriterien verwendet werden, gibt die Suche keine Ergebnisse zurück.

#### **Beeinträchtigungen der Leistung für einen systemfremden Adminbenutzer.**

Wenn ein systemfremder Adminbenutzer eine Änderung einer Inlinebearbeitung oder eine Layoutkonfiguration speichert, dauert der Vorgang länger als die für den Benutzer angemessene Frist. CA empfiehlt, dass die erste Layoutkonfiguration der Eigenschaftsanzeige von einem Systemadministratorbenutzer durchgeführt wird.

#### **Auf der Seite "Projektstrukturplan" wird eine Verknüpfung der zugeordneten Anforderung in Clarity für Aufgaben angezeigt, die kein Teil einer Synchronisierung von Product Vision/Clarity sind.**

Hierbei handelt es sich um eine Beschränkung von Clarity. In Clarity können keine bedingten Verknüpfungen angezeigt werden.

#### **Wenn CA Product Vision nicht installiert ist, schlägt der Synchronisierungsjob der Anforderungsaufgaben fehl.**

Das CA Vision-Add-in enthält Jobs sowohl für CA Product Vision als auch für CA Agile Vision. Wenn nur CA Agile Vision installiert ist, treten möglicherweise Jobfehler auf.

#### **JavaScript-Fehler werden in IE8, Safari und Chrome angezeigt, wenn eine Zuordnung der Aufgabenanforderung in Clarity gelöscht wird.**

Dieser Fehler tritt nicht auf, wenn Sie CA Clarity PPM v12.1 verwenden.

#### **Eine Sortierung der Anforderungen nach Priorität oder Komplexität erzeugt keine entsprechende Auflistung in einer aktualisierten Umgebung.**

Vor diesem Release wurde durch eine Sortierung der Anforderungen nach Priorität oder Komplexität eine Ergebnisliste erzeugt, die auf folgender Sequenz basierte: Niedrig, Mittel, Hoch. In diesem Release hat sich die Standardsequenz geändert und ist jetzt: Hoch, Mittel, Niedrig. Sie können die Sortierungsrichtung ändern, indem Sie die Option "Aufsteigend sortieren" oder "Absteigend sortierend" auswählen, die für jede Spalte in der Listenansicht verfügbar ist.

#### **Die Option "Chatter-Feed" ist auf den Detailseiten des Objekts in einer aktualisierten ORGANISATION nicht verfügbar.**

In einer aktualisierten Organisation ist die Option "Chatter-Feed" auf den Detailseiten der Objekte, wie z. B. Produkt, Quelle und Anforderung, nicht verfügbar.

**Die Spalten "Release" und "Funktion" auf der Listenseite "Anforderungen" sind leer, wenn der Benutzer neue Releases und Funktionen erstellt, sich abmeldet und dann mit einem unterschiedlichen Benutzernamen neu bei CA Product Vision anmeldet.**

Die Spalten "Release" und "Funktion" auf der Listenseite "Anforderungen" sind leer, wenn folgende Aktionen ausgeführt werden:

- 1. Melden Sie sich bei CA Product Vision an.
- 2. Erstellen Sie Produkte mit zugehörigen Releases, denen Funktionen zugewiesen sind. RQPL-1779
- 3. Melden Sie sich von CA Product Vision ab.
- 4. Melden Sie sich unter einem andere Benutzernamen an.

## <span id="page-18-0"></span>**Kapitel 4: Zusätzliche Informationen**

Dieses Kapitel enthält folgende Themen:

[Beschränkungen bei der Verwendung der force.](#page-18-1)com-Plattform (siehe Seite 19) [Vertragsbeendigung](#page-18-2) (siehe Seite 19) [Kompatibilität](#page-20-0) (siehe Seite 21)

### <span id="page-18-1"></span>**Beschränkungen bei der Verwendung der force.com-Plattform**

Kunden dürfen ohne vorherige schriftliche Zustimmung von Salesforce.com keine separaten Anwendungen auf der force.com-Plattform erstellen, und selbst mit Zustimmung nur zu den Vertragsbedingungen, die zwischen dem Kunden und Salesforce.com festgelegt wurden.

Der Kunde kann CA Product Vision benutzerdefinieren oder mit zusätzlichen benutzerdefinierten Objekten erweitern.

### <span id="page-18-2"></span>**Vertragsbeendigung**

#### **Datenspeicherung**

Salesforce.com stellt Kunden eine API zur Verfügung, damit sie ihre Daten beliebig, selbst für Sicherungs- oder Migrationszwecke, abrufen können.

Nach Abschluss eines CA Customer Service-Auftrags mit CA wird dem Kunden ein 30-tägige Schonfrist gewährt, innerhalb der er sich mit CA in Verbindung setzen und CA beauftragen kann, seine Daten zu exportieren.

Salesforce.com ist nicht dazu verpflichtet, Kundendaten länger als 30 Tage nach Beendigung eines CA Customer Service-Auftrags mit CA aufzubewahren. Anfragen zur Rückgabe von Kundendaten werden ausschließlich von CA gehandhabt.

## <span id="page-20-0"></span>**Anhang A: Kompatibilität**

Dieser Anhang enthält allgemeine Informationen zur Kompatibilität von CA Product Vision, Winter 2012.

CA Product Vision wird auf der Plattform "force.com" ausgeführt und hat die gleichen Anforderungen wie force.com.

#### **Client-Browser**

Product Vision unterstützt die folgenden Browser

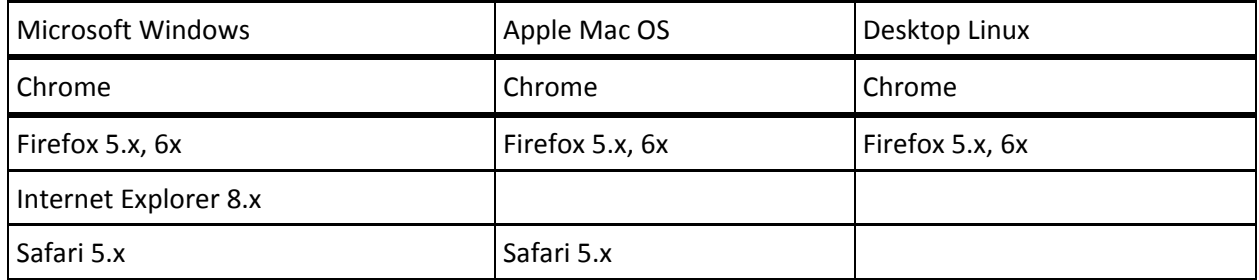

#### **Anwendungen**

Product Vision kann mit den folgenden Anwendungsversionen integriert werden:

#### CA Clarity PPM

12.0.6 On Premise und On Demand

12.1 On Premise und On Demand

## <span id="page-22-0"></span>**Anhang B: Drittanbieter-Lizenzhinweise**

Dieses Kapitel enthält folgende Themen:

Ext JS - [JavaScript Library](#page-22-1) (siehe Seite 23) [JSON 1.0](#page-24-0) (siehe Seite 25) [jquery 1.3.2](#page-25-0) (siehe Seite 26)

### <span id="page-22-1"></span>**Ext JS - JavaScript Library**

Ext JS - JavaScript Library

Copyright (c) 2006-2010, Ext JS, Inc.

All rights reserved.

licensing@extjs.com

http://extjs.com/license

Open Source-Lizenz

------------------------------------------------------------------------------------------

Ext is licensed under the terms of the Open Source GPL 3.0 license.

http://www.gnu.org/licenses/gpl.html

There are several FLOSS exceptions available for use with this release for open source applications that are distributed under a license other than the GPL.

\* Open Source License Exception for Applications

http://extjs.com/products/floss-exception.php

\* Open Source License Exception for Development

http://extjs.com/products/ux-exception.php

Kommerzielle Lizenz

-----------------------------------------------------------------------------------------

This is the appropriate option if you are creating proprietary applications and you are not prepared to distribute and share the source code of your application under the GPL v3 license. Besuchen Sie http://extjs.com/license for more details.

OEM / Wiederverkäufer-Lizenz

------------------------------------------------------------------------------------------

Besuchen Sie http://extjs.com/license.

--

This library is distributed in the hope that it will be useful, but WITHOUT ANY WARRANTY; without even the implied warranty of MERCHANTABILITY or FITNESS FOR A PARTICULAR PURPOSE. See the GNU General Public License for more details.

### <span id="page-24-0"></span>**JSON 1.0**

Dieses Produkt enthält JSON 1.0 -Software ein, die CA in Übereinstimmung mit den folgenden Bedingungen verbreitet:

Copyright (c) 2002 JSON.

Permission is hereby granted, free of charge, to any person obtaining a copy of this software and associated documentation files (the "Software"), to deal in the Software without restriction, including without limitation the rights to use, copy, modify, merge, publish, distribute, sublicense, and/or sell copies of the Software, and to permit persons to whom the Software is furnished to do so, subject to the following conditions:

The above copyright notice and this permission notice shall be included in all copies or substantial portions of the Software.

The Software shall be used for Good, not Evil.

THE SOFTWARE IS PROVIDED "AS IS", WITHOUT WARRANTY OF ANY KIND, EXPRESS OR IMPLIED, INCLUDING BUT NOT LIMITED TO THE WARRANTIES OF MERCHANTABILITY, FITNESS FOR A PARTICULAR PURPOSE AND NONINFRINGEMENT. IN NO EVENT SHALL THE AUTHORS OR COPYRIGHT HOLDERS BE LIABLE FOR ANY CLAIM, DAMAGES OR OTHER LIABILITY, WHETHER IN AN ACTION OF CONTRACT, TORT OR OTHERWISE, ARISING FROM, OUT OF OR IN CONNECTION WITH THE SOFTWARE OR THE USE OR OTHER DEALINGS IN THE SOFTWARE.

### <span id="page-25-0"></span>**jquery 1.3.2**

Dieses Produkt enthält jquery 1.3.2-Software, zu deren Verbreitung sich CA in Übereinstimmung mit den folgenden Bedingungen entschieden hat:

Copyright (c) 2009 John Resig, http://jquery.com/

Permission is hereby granted, free of charge, to any person obtaining a copy of this software and associated documentation files (the "Software"), to deal in the Software without restriction, including without limitation the rights to use, copy, modify, merge, publish, distribute, sublicense, and/or sell copies of the Software, and to permit persons to whom the Software is furnished to do so, subject to the following conditions:

The above copyright notice and this permission notice shall be included in all copies or substantial portions of the Software.

THE SOFTWARE IS PROVIDED "AS IS", WITHOUT WARRANTY OF ANY KIND, EXPRESS OR IMPLIED, INCLUDING BUT NOT LIMITED TO THE WARRANTIES OF MERCHANTABILITY, FITNESS FOR A PARTICULAR PURPOSE AND NONINFRINGEMENT. IN NO EVENT SHALL THE AUTHORS OR COPYRIGHT HOLDERS BE LIABLE FOR ANY CLAIM, DAMAGES OR OTHER LIABILITY, WHETHER IN AN ACTION OF CONTRACT, TORT OR OTHERWISE, ARISING FROM, OUT OF OR IN CONNECTION WITH THE SOFTWARE OR THE USE OR OTHER DEALINGS IN THE SOFTWARE.